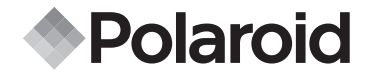

# **PDC 2350**

**Mode d'emploi de l'appareil numérique**

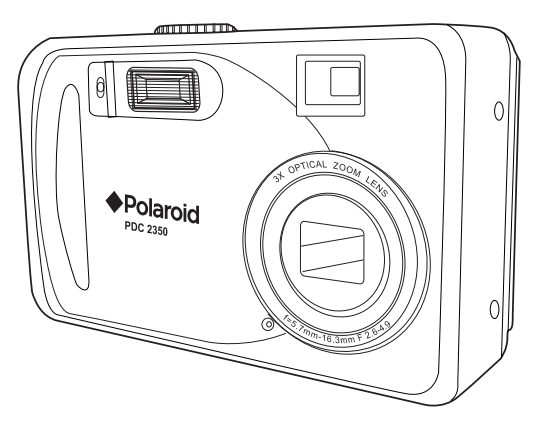

# **PLAN DU SYSTÈME PDC 2350**

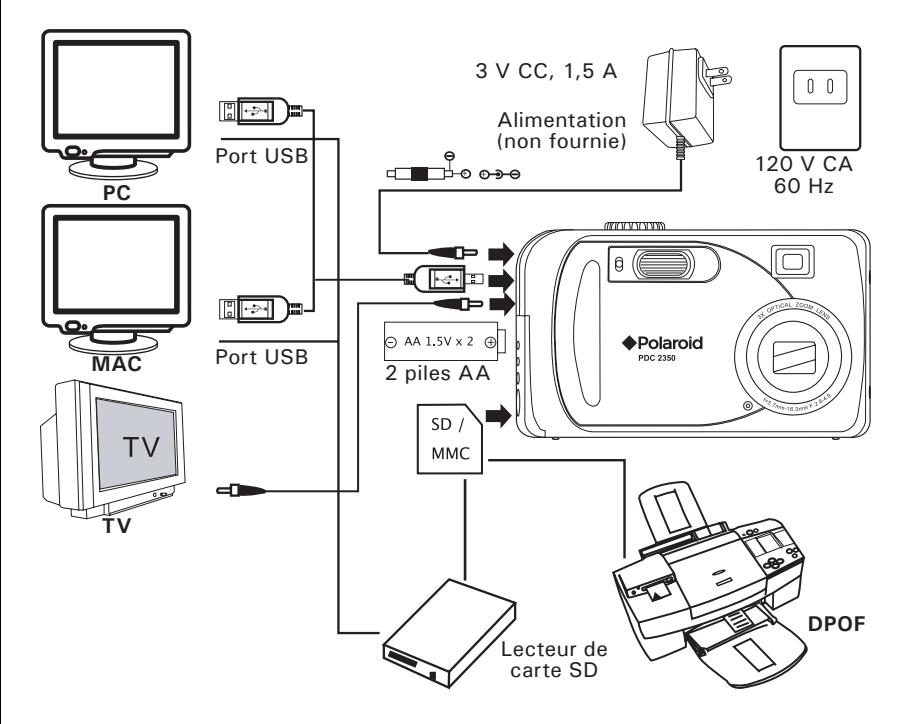

## **Présentation du produit**

- 1. DEL du retardateur
- 2. Flash
- 3. Objectif à foyer réglable
- 4. Viseur

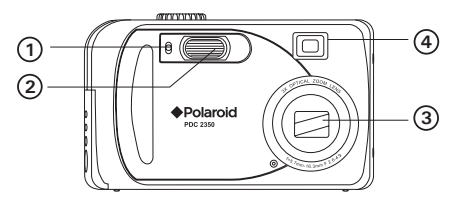

- 1. DEL de fonctionnement
- 2. Viseur
- 3. Bouton Haut/Flash
- 4. Bouton Retardateur/Gauche
- 5. Bouton de prise de vue précédente/bas
- 6. Bouton Droit/Macro
- 7. Écran ACL
- 8. Bouton Zoom arrière (grand angle)/miniature
- 9. Bouton Zoom avant (téléphoto)
- 10.Bouton Affichage
- 11. Bouton Menu
- 12.Bouton OK
- 13.Support de la sangle

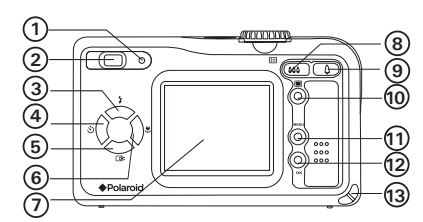

- 1. Port USB/Sortie vidéo/Prise CC
- 2. Trappe du compartiment des piles et de la carte SD

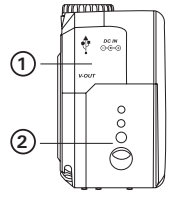

- 1. Bouton de mise sous tension
- 2. Déclencheur
- 3. Sélecteur de mode

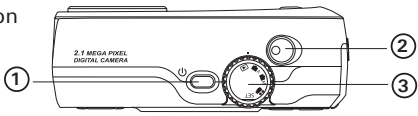

## **Table des matières**

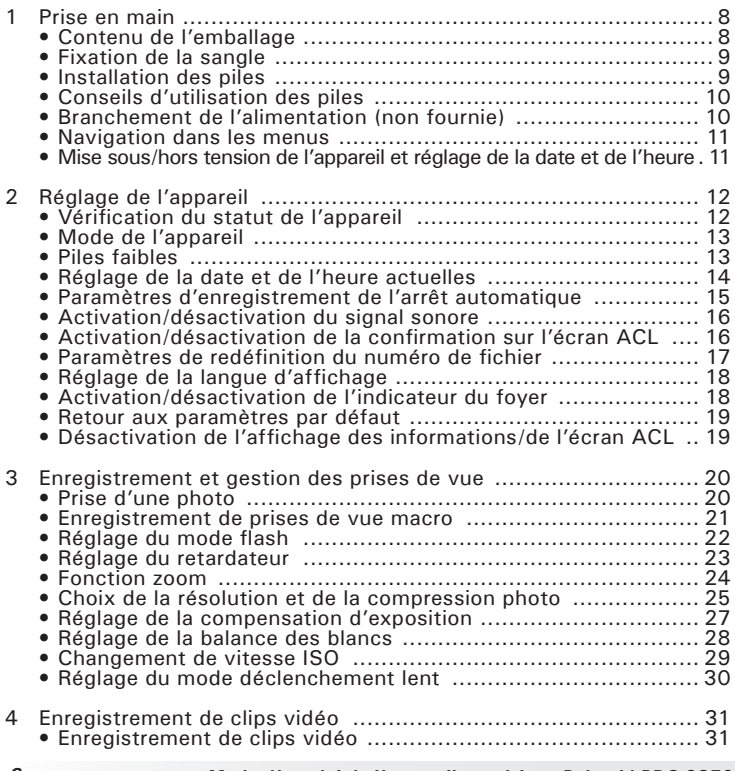

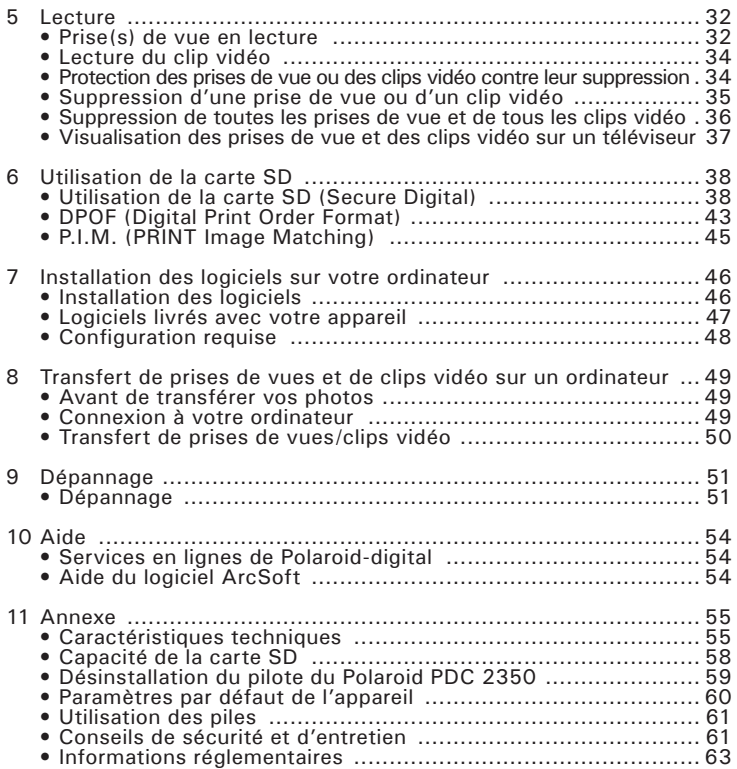

## **1 Démarrage**

Le PDC 2350 vous offre des fonctions faciles à utiliser. Impossible de faire plus simple et plus agréable ! Lancez-vous, son fonctionnement va vous plaire. Voici quelques exemples de ce qu'il est possible de faire avec votre appareil :

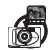

Viser et appuyer. Prendre des photos numériques en choisissant vos réglages, tels que la taille, la balance des blancs et la netteté.

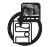

Stocker des images et des clips vidéo dans la mémoire interne ou sur une carte SD.

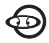

Lire des prises de vue et des clips vidéo sur l'écran ACL, sur un téléviseur ou sur un ordinateur.

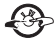

Envoyer photos et clips par Internet à votre famille et à vos amis.

## **• Contenu de l'emballage**

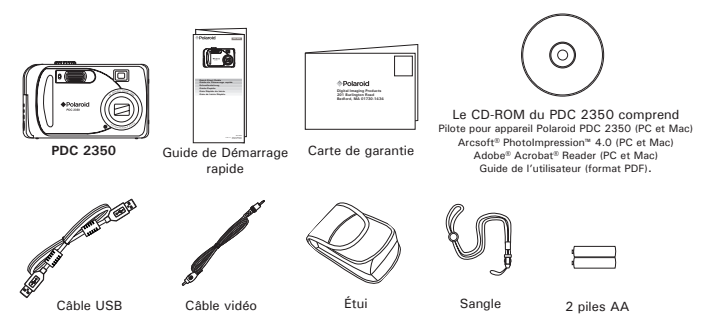

*8 Mode d'emploi de l'appareil numérique Polaroid PDC 2350 www.polaroid-digital.com*

## **• Fixation de la sangle**

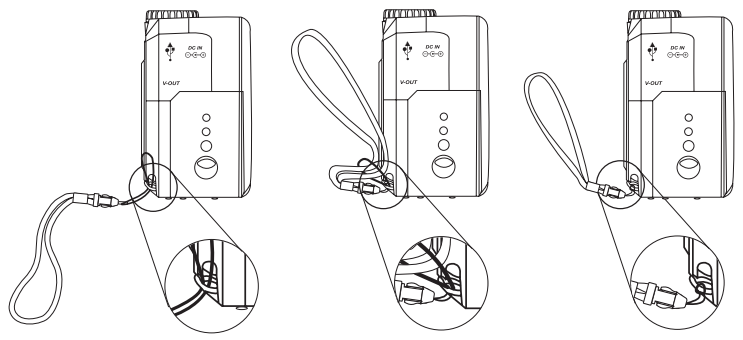

## **• Installation des piles**

Deux piles AA sont fournies avec le produit.

- 1. Ouvrez la trappe du compartiment des piles en la poussant vers l'extérieur, comme indiqué sur l'illustration.
- 2. Insérez les piles en respectant la polarité indiquée  $(+/-)$ .
- 3. Refermez la trappe en la poussant vers le bas, puis en la faisant coulisser vers l'appareil pour verrouiller.

-

 $\circ$ 

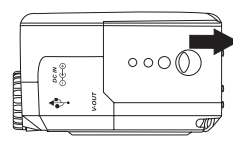

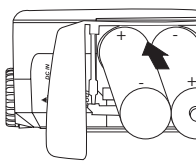

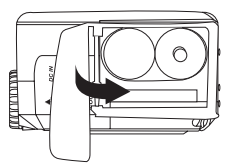

Vous pouvez utiliser soit 2 piles AA, soit un adaptateur CA (3 V CC, 1,5 A, centre positif [non fourni]) pour alimenter l'appareil. Nous vous conseillons vivement d'utiliser des piles NiMH 1800 mAh rechargeables ou AA au lithium.

*Mode d'emploi de l'appareil numérique PolaroidPDC 2350 9 www.polaroid-digital.com*

## **• Conseils d'utilisation des piles**

- N'utilisez jamais de piles au manganèse.
- La durée de vie des piles diffère grandement d'un fabricant à l'autre.
- La durée de vie des piles dépend largement de l'utilisation qui vous faites du flash, de l'écran ACL et des autres fonctions, et de la durée de mise sous tension de l'appareil.
- Pour allonger la durée de vie des piles, coupez le flash à l'aide du bouton correspondant lorsque vous n'en avez pas besoin.

## **• Branchement de l'alimentation (non fournie)**

Éteignez l'appareil avant de brancher ou de débrancher l'alimentation. Établissez la connexion comme indiqué afin d'alimenter l'appareil depuis une prise électrique de la maison. L'appareil bascule automatiquement sur ce type d'alimentation lorsque le branchement est fait.

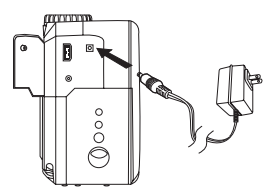

- **IMPORTANT!** Utilisez uniquement un adaptateur de sortie 3 V CC (voir page 56).
- Nous vous conseillons d'utiliser l'adaptateur CA pour alimenter l'appareil lorsqu'il est connecté à un ordinateur.

## **• Navigation dans les menus**

Utilisez le bouton quadridirectionnel pour sélectionner les options à l'écran. Appuyez sur  $\leftrightarrow$  et  $\leftrightarrow$  pour faire défiler les menus vers le haut ou vers le bas. Appuyez sur et pour un défilement à gauche et à droite.

## **• Mise sous/hors tension de l'appareil et réglage de la date et de l'heure**

Maintenez le bouton de mise sous tension enfoncé jusqu'à ce que la diode verte clignote. L'allumage de l'appareil se fait environ en trois secondes. L'objectif à foyer réglable se déploie lorsque vous allumez l'appareil en mode automatique/manuel/vidéo. Appuyez à nouveau sur le bouton de mise sous tension pour éteindre l'appareil. Le zoom se rétractera.

Lorsque l'appareil est mis sous tension première fois, l'interface permettant de régler la date et l'heure actuelles apparaît directement. Reportezvous à la rubrique **Réglage de la date et de l'heure actuelles,** page 14, pour en savoir plus. **Bouton de mise sous tension** 

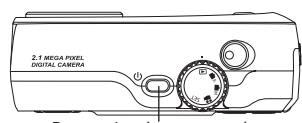

## **• Vérification du statut de l'appareil**

Allumez l'appareil, observez l'écran pour vérifier quels paramètres de l'appareil sont actifs. Si l'icône d'une fonction ne s'affiche pas, cela signifie que cette fonction n'est pas activée.

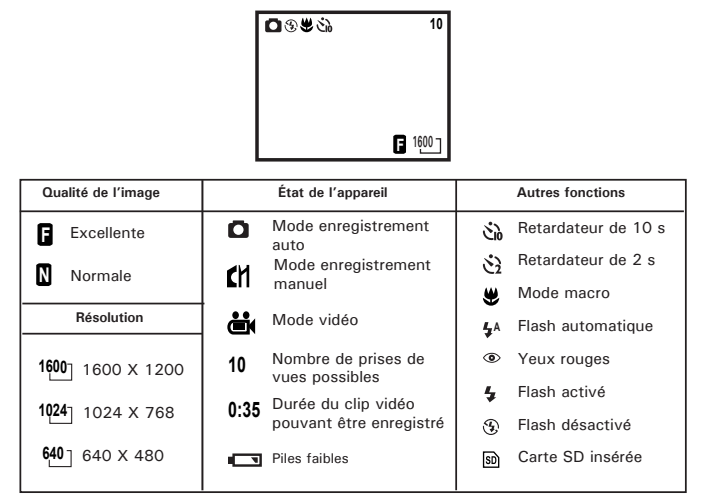

## **• Mode de l'appareil**

L'appareil dispose de cinq modes de Vous pouvez en choisir un en tournant le sélecteur de mode situé au-dessus de l'appareil.

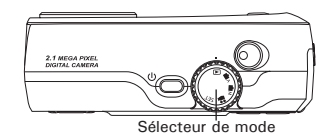

#### **Mode automatique**

Grâce à ce mode, l'appareil évalue automatiquement et à votre place les conditions de l'environnement.

Il règle lui-même l'exposition et la balance des blancs en fonction de ces conditions.

#### **Mode manuel**

Ici, c'est vous qui réglez l'exposition et la balance des blancs selon l'environnement dans lequel vous allez prendre vos photos. Pour en savoir plus, reportez-vous aux rubriques **Réglage de la compensation d'exposition,** page 27, et **Réglage de la balance des blancs,** page 28.

### **Mode lecture**

Il permet de lire ou de supprimer les photos/clips vidéo de l'appareil.

## **Mode vidéo**

Ce mode permet d'enregistrer des clips vidéo.

### **Mode SET SET**

Grâce à ce mode, vous pouvez accéder au menu de réglage et changer les paramètres de l'appareil afin de le personnaliser.

### **• Piles faibles**

Lorsque les piles sont presque à plat, l'icône **igual** rouge en forme de pile apparaît et le message d'avertissement « BATTERY LOW » [PILE FAIBLE] s'affiche sur l'écran ACL. Il convient alors de changer les piles, sans quoi l'appareil s'éteindra bientôt automatiquement.

## **• Réglage de la date et de l'heure actuelles**

Le menu de la date et de l'heure apparaît lorsque l'appareil est mis sous tension pour la première fois ou lorsque les piles sont retirées plus de 2 minutes.

Mettez l'appareil en marche et réglez le sélecteur de mode sur SET.

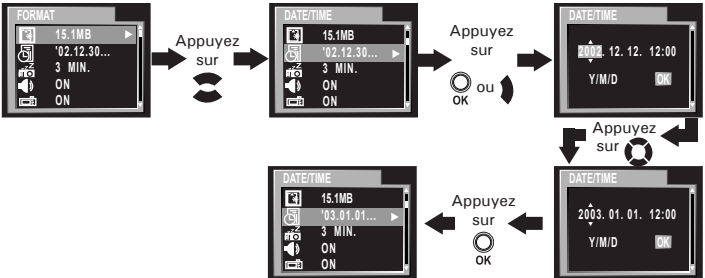

Utilisez le bouton  $\hat{\mathbf{l}}$  ou  $\hat{\mathbf{l}}$  pour sélectionner un champ, tel que l'année, le mois, le jour, l'heure ou les minutes. Servez-vous du bouton  $\bullet$  ou  $\bullet$ pour régler la valeur du champ choisi. Appuyez sur le bouton OK lorsque les champs sont définis.

## **• Paramètres d'enregistrement de l'arrêt automatique**

Pour économiser les piles, l'appareil effectue les opérations suivantes.

1/3/5 minute(s) : l'appareil peut s'éteindre automatiquement - et éviter ainsi de gaspiller les piles - au bout d'une, trois ou cinq minutes d'inactivité. Ce paramètre est réglé par défaut sur trois minutes.

Off [Arrêt] : la fonction d'économie d'énergie n'est pas activée. Vous pouvez changer ce réglage en procédant comme suit :

Mettez l'appareil en marche et réglez le sélecteur de mode sur SET.

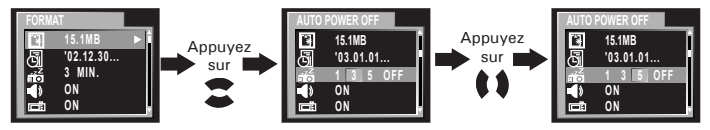

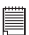

**REMARQUE :**<br>L'arrêt automatique est désactivé dans les situations suivantes :

- Pendant la lecture d'un diaporama.
- Lorsque le port USB de l'appareil est connecté à un ordinateur ou à tout autre périphérique externe, ou lorsque l'appareil est contrôlé par un périphérique externe.
- Lorsque l'alimentation est branchée à l'appareil.

## **• Activation/désactivation du signal sonore**

Vous pouvez activer ou non le signal sonore en mode SET. S'il est activé, l'appareil sonnera lorsque vous appuierez sur les boutons. Mettez l'appareil en marche et réglez le sélecteur de mode sur SET.

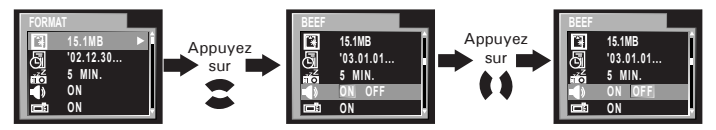

## **• Activation/désactivation de la confirmation sur l'écran ACL**

Ce paramètre vous permet de visualiser sur l'écran ACL la photo que vous venez de prendre.

Mettez l'appareil en marche et réglez le sélecteur de mode sur SET.

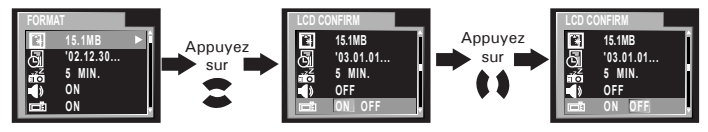

## **• Paramètres de redéfinition du numéro de fichier**

L'appareil a automatiquement créé un répertoire de dossiers dans sa mémoire interne ou sur une carte mémoire de manière à stocker photos et clips vidéo. Chaque dossier peut contenir un maximum de 999 photos. Si vous prenez une photo tandis que le dossier sélectionné contient un fichier portant le numéro 0999, votre appareil créera un nouveau dossier dont le numéro suivra celui du dossier actif. Dans ce nouveau dossier, la numérotation des fichiers photos recommencera à 0001. (Par exemple, si le dossier actif est le « 100P2350 », le suivant s'appellera « 101P2350 ».) Le numéro de dossier le plus élevé est 999. For example:

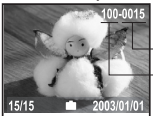

Nombre de photos prises et stockées dans le dossier 100P2350 Numéro du dossier (e.g.100P2350)

Vous pouvez choisir le numéro du fichier. Réglez sur marche ou arrêt en procédant comme suit :

Mettez l'appareil en marche et réglez le sélecteur de mode sur SET.

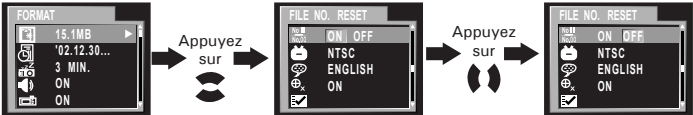

- **ON [MARCHE]** : la numérotation des photos commence à 0001 lorsque cette option est sélectionnée, et si la carte mémoire est formatée ou si une nouvelle carte est insérée dans l'appareil.
- **OFF [ARRÊT] :** la numérotation des photos continue à partir du dernier numéro attribué lorsque cette option est sélectionnée, et si la carte mémoire est formatée ou si une nouvelle carte est insérée dans l'appareil.

## **• Réglage de la langue d'affichage**

Ce réglage vous permet de choisir la langue qui sera utilisée par l'écran  $ACI$ 

Mettez l'appareil en marche et réglez le sélecteur de mode sur SET.

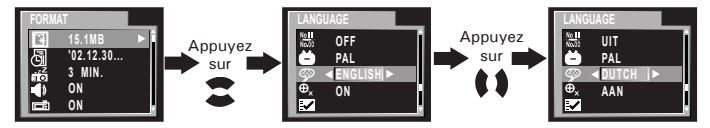

## **• Activation/désactivation de l'indicateur du foyer**

Cet indicateur vous permet d'obtenir un meilleur foyer lorsque vous capturez une image.

Mettez l'appareil en marche et réglez le sélecteur de mode sur SET.

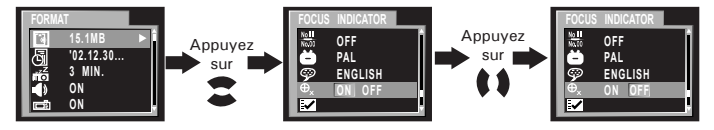

## **• Retour aux paramètres par défaut**

Vous pouvez facilement rétablir l'ensemble des paramètres d'origine en procédant comme indiqué ci-après.

Mettez l'appareil en marche, réglez le sélecteur de mode sur SET.

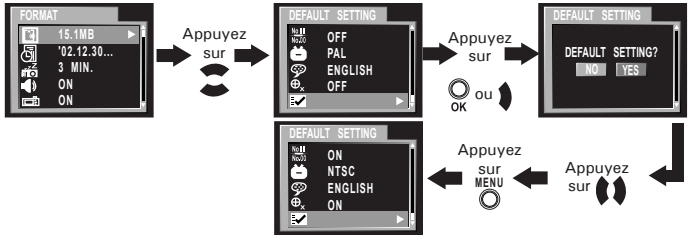

Veuillez vous reporter à **l'annexe**, page 54, pour connaître les paramètres par défaut de l'appareil.

**• Désactivation de l'affichage des informations/de l'écran ACL REMARQUE :**

Cette fonction est disponible en mode vidéo, automatique et manuel. Bouton d'affichage

Pour ne plus afficher les informations, il suffit d'appuyer sur le bouton d'affichage. Appuyez dessus une nouvelle fois pour éteindre l'écran ACL. Si vous appuyez une fois encore, les informations réapparaîtront et l'écran ACL se rallumera.

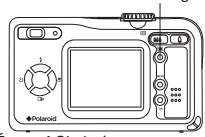

Écran ACL allumé, Écran ACL éteint, Écran ACL allumé, informations non affichées informations non affichées informations affichées  $M<sub>2</sub>$ Appuyez Appuyez sur sur $\square$  $\square$ Appuyez sur  $\blacksquare$ 

*Mode d'emploi de l'appareil numérique PolaroidPDC 2350 19 www.polaroid-digital.com*

## **3 Enregistrement et gestion des prises de vue**

# **Veuillez lire ce qui suit avant de commencer à prendre des photos :**

**IMPORTANT!** Il convient de ne jamais retirer les piles, déconnecter l'alimentation de l'appareil ou débrancher l'adaptateur pendant l'enregistrement d'une photo. Cela empêcherait cet enregistrement et cela pourrait corrompre les prises de vue déjà stockées dans la mémoire interne de l'appareil ou sur sa carte mémoire.

## **• Prendre une photo**

- 1. Réglez le sélecteur de mode sur le mode manuel ou automatique.
- 2. Allumez votre appareil.
- 3. Cadrez votre sujet à l'aide de l'écran.
- 4. Appuyez sur le déclencheur à mi-parcours et alignez l'indicateur de foyer (s'il est réglé sur « marche ») sur le sujet que vous souhaitez photographier. Lorsque le foyer est verrouillé, le repère de l'autofocus passe au vert et la DEL de fonctionnement s'allume.
- L'icône « r'apparaît que lorsque la vitesse de déclenchement est inférieure à 1/40 seconde. Cette icône vous rappelle que l'appareil doit rester stable.
- • La DEL de fonctionnement s'allume en rouge lorsque la photo est prise avec le flash.
- La DEL de fonctionnement s'allume en vert lorsque la photo est prise sans flash.
- Lorsque l'autofocus est verrouillé sur un sujet, le viseur devient vert. Sinon, il vire au rouge.

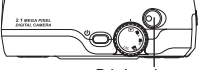

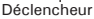

Indicateur de foyer

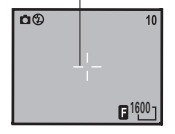

- 5. Appuyez à fond sur le déclencheur pour prendre une photo. Maintenez bien l'appareil. Vous entendrez un bip une fois la photo prise.
- 6. Si la confirmation sur écran ACL est activée, la photo qui vient d'être prise s'affichera un petit moment à l'écran. La DEL de fonctionnement clignote, ce qui signifie que l'appareil est en train de traiter l'image. Vous pourrez prendre la photo suivante dès

qu'elle s'arrêtera de clignoter. Vous pouvez revoir l'image que vous venez de prendre en appuyant sur le bouton bas. Appuyez à nouveau dessus pour continuer.

**IMPORTANT!** Nous vous conseillons vivement de prendre la photo après que le repère de cadrage a passé au vert.

#### **Photos en extérieur sans flash**

Vous pouvez prendre des photos à une distance comprise entre 10 cm et l'infini.

- Évitez le plein soleil, il peut faire apparaître des taches sur vos clichés.
- Veillez à ce que le soleil ou toute autre source lumineuse soit toujours en face du sujet.

## **• Enregistrement de prises de vue macro**

Appuyez sur le bouton droit/macro pour enregistrer un sujet à une distance comprise entre 10 et 50 cm en téléphoto, et entre 10 et 60 cm en grand angle.

Bouton droit/macro

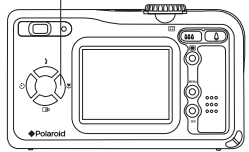

## **• Réglage du mode flash**

Mettez l'appareil en marche, réglez le sélecteur de mode sur automatique ou manuel. Appuyez sur le bouton de flash pour parcourir les paramètres du flash et sélectionnez celui dont vous avez besoin. Lorsque vous appuyez sur le bouton de flash pour la première fois, l'écran ACL devient noir et la DEL de fonctionnement émet un clignotement rouge, ce qui signifie que le chargement du flash est en cours. Lorsque le chargement est fait, l'icône (qui est fonction du paramètre choisi) apparaît sur l'écran ACL. Vous pouvez dès lors prendre vos photos en utilisant le mode de flash sélectionné. Le flash se recharge après chaque photo prise avec le flash. Portée du flash :

- Grand angle : de 80 cm à 3 m
- Téléphoto : de 80 cm à 2 m

L'appareil est équipé de quatre modes de flash (il est désactivé par défaut). À chaque paramètre de flash correspond une situation particulière :

- Lorsqu'il est activé, le flash se met en route pour chaque prise de vue. Utilisez ce paramètre dans les situations de grands contrastes afin d'apporter une lumière d'appoint ou utilisez-le à l'intérieur en cas de faible éclairage.
- $\odot$ Lorsqu'il est désactivé, le flash ne se met pas en route. Utilisez ce paramètre pour les images en extérieur, ou lorsque le flash est interdit ou risque d'être gênant. Utilisez-le également lorsque vous prenez une photo en direction d'une surface réfléchissante, comme une fenêtre ou un miroir. Si la lumière est insuffisante lorsque vous utilisez ce paramètre, vos images seront trop sombres.
- **<sup>A</sup>** En mode automatique, le flash se met en route si nécessaire. Servez-vous de ce paramètre pour la plupart des prises de vues.
- Quant aux yeux rouges, il convient d'utiliser cette fonction pour  $\odot$ éviter que les yeux de votre sujet soient rouges sur la photo. L'appareil émet un rapide préflash avant le flash normal.

- **REMARQUE :** Les modes de flash ne sont pas disponibles en mode vidéo.
- Il ne faut jamais toucher/bloquer le flash ou le déclencheur d'exposition avec les doigts. Si vous ne respectez pas cette consigne, vous risquez de salir ces composants et d'empêcher le bon fonctionnement du flash.

## **• Réglage du retardateur**

Votre appareil est équipé d'un retardateur qui vous permet de prendre des photos avec un délai de 2 à 10 secondes. Placez l'appareil sur une surface plane ou utilisez un trépied.

- 1. Réglez le sélecteur de mode sur automatique ou manuel.
- 2. Allumez votre appareil.
- 3. Appuyez sur le bouton du retardateur pour en parcourir les paramètres.

Pas d'icône Le retardateur est désactivé.<br>
2 SEC Le retardateur indique

- 2 SEC. Le retardateur indique un compte à rebours de deux secondes.
- Šλ. 10 SEC. Le retardateur indique un compte à rebours de dix secondes.
- 4. L'icône  $\ddot{\mathbf{c}}$  dou  $\ddot{\mathbf{c}}$  apparaîtra sur l'écran ACL lorsqu'elle sera sélectionnée.
- 5. Appuyez sur le déclencheur pour prendre une photo. L'appareil lance le compte à rebours. Lorsque  $\ddot{\mathcal{E}}$  est sélectionné, la DEL du retardateur (sur le devant de l'appareil) clignote 8 fois avant que la photo soit prise. Si c'est qui  $\ddot{\mathbf{c}}$  est sélectionné, la DEL du retardateur clignotera d'abord 4 fois lentement, puis 8 fois plus rapidement, et encore 8 fois en accélérant avant que la photo soit prise.
- 6. Un autre signal sonore (si le signal est activé) se fait entendre lorsque la prise de vue est faite.

## **• Fonction zoom**

- 1. Réglez le sélecteur de mode sur automatique, manuel ou vidéo.
- 2. Allumez votre appareil.
- 3. Appuyez sur le bouton de zoom avant (téléphoto) ou de zoom arrière (grand angle) pour grossir ou rétrécir le sujet. Ce faisant, une barre apparaît sur l'écran ACL comme indiqué en illustration. Le carré rouge qui figure sur cette barre représente la situation du zoom. « T » signifie « téléphoto » et « W », « Wide » [grand angle].
- 4. La barre disparaît de l'écran. Vous pouvez à présent prendre une photo ou tourner un clip vidéo. Le paramétrage du zoom est conservé après la prise de la photo ou le tournage du clip. Si vous souhaitez une photo ou un clip vidéo à la taille normale, utilisez le bouton de zoom arrière de façon à faire glisser le carré rouge tout en bas de la barre.

Cet appareil propose deux types de zoom : **le zoom numérique et le zoom optique**. La zone A correspond au zoom optique ; lorsque le carré rouge se trouve dans cette zone, l'objectif grossit ou rétrécit le sujet selon que vous appuyez sur le bouton de zoom avant ou de zoom arrière. La zone B correspond au zoom numérique ; lorsque le carré rouge entre dans cette zone, l'objectif ne zoome plus si vous appuyez sur le bouton de zoom avant ou de zoom arrière.

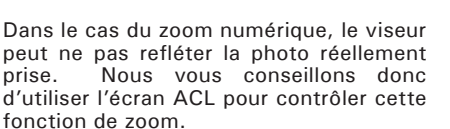

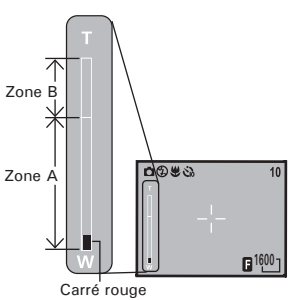

#### **REMARQUE :**

Il se peut que l'image soit de moins bonne qualité avec le zoom numérique.

## **• Choix de la résolution et de la compression photo**

La résolution de l'image traduit le nombre de pixels composant une photo numérique.

La qualité de la prise de vue dépend de la compression du fichier JPEG réalisée par l'appareil lorsque la photo est prise. Le recours à une résolution élevée et à une compression faible permet une meilleure qualité, laquelle utilise davantage de mémoire. Il est plus facile d'envoyer par e-mail des photos de petite dimension et de qualité normale. Pour l'impression, on préférera des clichés de grande taille et de très bonne qualité.

### **Réglage de la résolution**

Réglez le sélecteur de mode sur manuel et mettez l'appareil en marche.

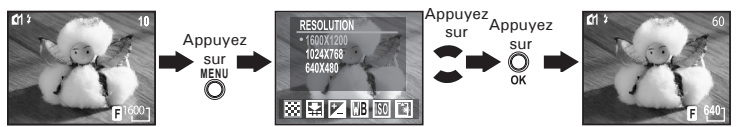

## **Réglage de la compression**

Réglez le sélecteur de mode sur manuel et mettez l'appareil en marche.

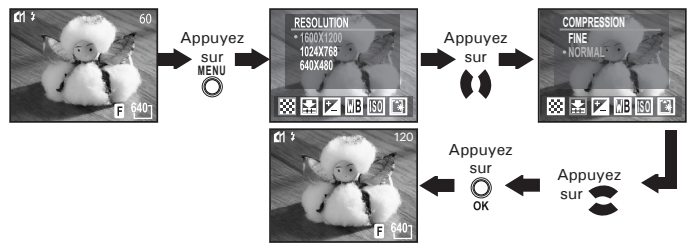

Vous pouvez aussi régler la résolution et la compression d'image en mode automatique. Réglez le sélecteur de mode sur automatique et mettez l'appareil en marche.

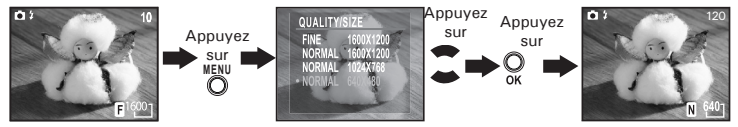

Ci-dessous, figure le nombre approximatif de photos que l'appareil peut contenir avec chacun des réglages, sur la base d'une mémoire interne de 16 Mo. Vous pouvez accroître la mémoire à l'aide d'une carte SD. Pour en savoir plus à ce sujet, reportez-vous à la rubrique **Capacité de la carte SD**, page 58.

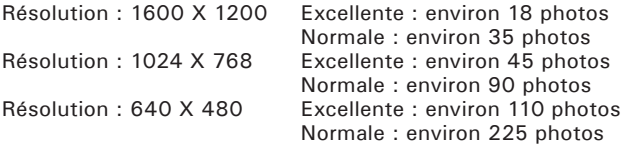

#### **REMARQUE :**

La taille de fichier d'une image dépend de la complexité de la scène. Par exemple, l'image représentant un arbre en automne aura une taille de fichier plus importante que celle représentant un ciel bleu, avec une résolution et une qualité identiques. Par conséquent, le nombre de photos pouvant être stockées dans la mémoire interne de l'appareil peut varier. Le nombre de prises de vue mentionné sur l'écran ACL sert uniquement de référence.

買

## **• Réglage de la compensation d'exposition**

Vous pouvez régler la valeur de compensation d'exposition (EV) entre -2EV et +2EV afin de compenser les conditions de lumière actuelles. Ce paramètre peut être utilisé pour obtenir un meilleur résultat lorsque vous effectuez des prises de vues la lumière dans le dos, avec une lumière intérieure indirecte, un arrière-plan sombre, etc. Réglez le sélecteur de mode sur manuel et mettez l'appareil en marche.

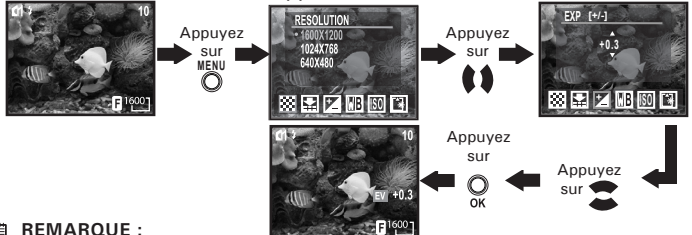

- **REMARQUE :**<br>• Une valeur EV élevée est plus adaptée aux sujets clairs ou rétro-éclairés. Une valeur EV basse convient mieux aux sujets foncés et aux prises de vue en extérieur lors d'une belle journée.
	- Lorsqu'il fait très sombre ou que la lumière est intense, il se peut que même la compensation d'exposition ne vous permette pas d'obtenir des résultats satisfaisants.

## **• Réglage de la balance des blancs**

La sélection de la balance des blancs permet de faire apparaître les couleurs d'un objet plus naturellement avec l'éclairage existant. Réglez le sélecteur de mode sur manuel et mettez l'appareil en marche.

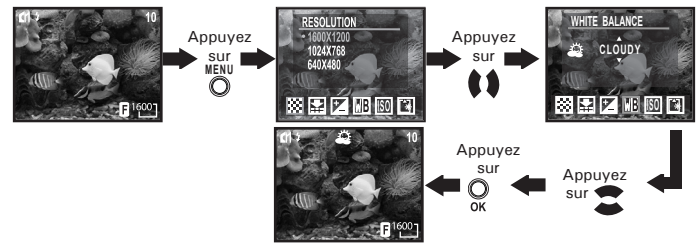

Vous pouvez aussi régler la balance des blancs en mode vidéo en procédant comme suit :

Réglez le sélecteur de mode sur vidéo et mettez l'appareil en marche.

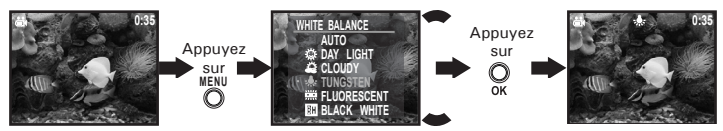

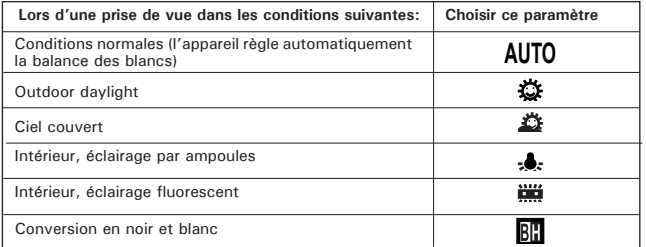

*28 Mode d'emploi de l'appareil numérique Polaroid PDC 2350 www.polaroid-digital.com*

## **• Changement de vitesse ISO**

Cette fonction vous permet de modifier la sensibilité de l'appareil à la lumière en sélectionnant différentes valeurs ISO. L'ISO est l'unité qui permet de mesurer la vitesse de réaction à la lumière de votre appareil. Plus la valeur ISO est élevée, moins vous aurez besoin de lumière pour créer une exposition. La même exposition pourra ainsi être obtenue à des vitesses de déclenchement élevées ou avec de petites ouvertures. Sur un appareil numérique, une valeur ISO élevée autorise une vitesse déclenchement rapide, mais des taches ou des grains apparaîtront sur la photo finale. Vous pouvez changer la valeur ISO en procédant comme suit : Réglez le sélecteur de mode sur manuel et mettez l'appareil en marche.

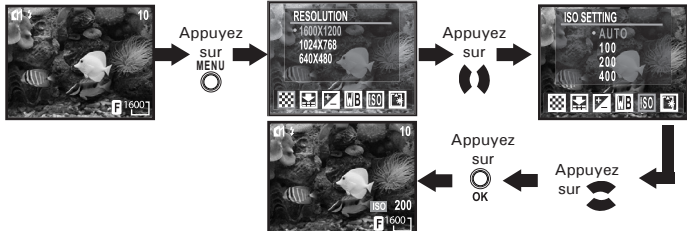

- 100/200/400 :à éclairage égal, plus la valeur ISO est élevée, plus le déclenchement est rapide.
- Automatique : la sensibilité de l'appareil est automatiquement modifiée selon la différence d'éclairage ou de luminosité du sujet.

La valeur ISO apparaît sur l'écran ACL lorsque le paramètre ISO est activé.

## **• Réglage du mode déclenchement lent**

Cette fonction vous permet de contrôler la durée d'ouverture du déclencheur. Le mode déclenchement lent peut être utilisé pour photographier des sujets lumineux (feu d'artifice, par exemple) dans un endroit sombre. Il offre quatre possibilités : 1/8, 1/4 , 1/2 ou 1 seconde.

Réglez le sélecteur de mode sur manuel et mettez l'appareil en marche.

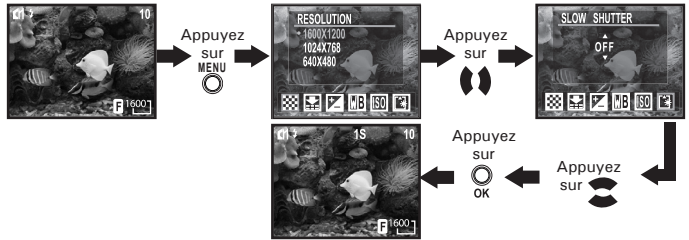

La vitesse de déclenchement 1S/2S/4S/8S apparaît sur l'écran ACL lorsqu'elle est sélectionnée.

Pour éviter les photos floues, placez l'appareil sur une surface plane ou un trépied.

## **4 Enregistrement de clips vidéo**

## **• Enregistrement de clips vidéo**

Réglez le sélecteur de mode sur vidéo et mettez l'appareil en marche.

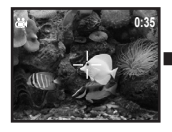

Appuyez sur le ,<br>déclencheur pour commencer

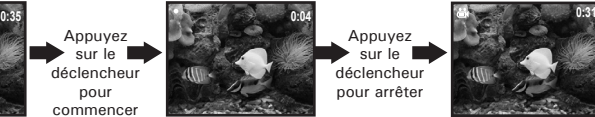

Appuyez sur le déclencheur pour arrêter

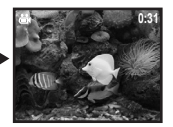

En mode vidéo, vous pouvez enregistrer des clips vidéo avec le son. La résolution est automatiquement définie sur 320x240 pixels. La DEL de fonctionnement (verte) et le point vert de l'écran ACL clignotent pendant l'enregistrement, et la durée du clip (en secondes) s'affiche à l'écran. Notez qu'il n'y a pas de fonction de zoom numérique en mode vidéo. Grâce à la mémoire interne, vous pouvez enregistrer des clips vidéo pouvant durer près d'une 45 secondes. L'utilisation de la carte SD (Secure Digital) prolongera la durée de l'enregistrement.

# **• Prise(s) de vue en lecture**

## **Visualisation des prises de vues**

- 1. Réglez le sélecteur de mode sur lecture.
- 2. Allumez votre appareil.
- 3. Appuyez sur le bouton gauche/droit pour visualiser les photos prises.

#### **Zoomage de l'image affichée**

Lorsque vous visualisez une photo en mode lecture, vous pouvez zoomer sur cette photo jusqu'à 8 fois à l'aide du bouton de zoom avant/arrière.

#### **Visualisation des prises de vue en miniatures**

Vous pouvez visualiser jusqu'à 9 photos en même temps sur l'écran ACL grâce à la fonction de miniature.

- 1. Réglez le sélecteur de mode sur lecture.
- 2. Allumez votre appareil.
- 3. Appuyez sur le bouton de zoom arrière : les miniatures apparaissent à l'écran et la dernière photo visualisée est mise en surbrillance.

#### **Lecture d'un diaporama**

La fonction de diaporama vous permet de visualiser une à une sur l'écran ACL toutes les photos stockées dans l'appareil.

Réglez le sélecteur de mode sur lecture et mettez l'appareil en marche.

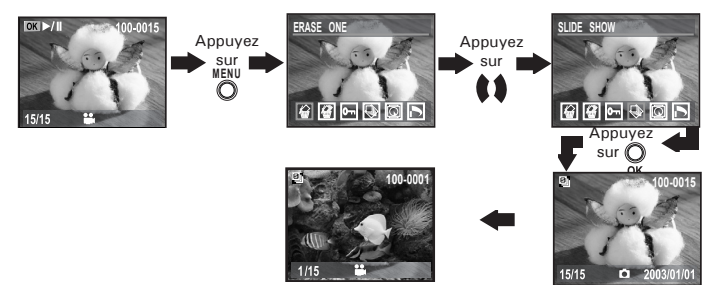

Le diaporama commencera automatiquement par la première photo prise une fois que vous aurez appuyé sur le bouton OK. Chaque cliché s'affiche environ 3 secondes. Vous pouvez appuyer sur le bouton gauche/droit pour revenir à la prise de vue précédente ou passer à la suivante. Appuyez à nouveau sur le bouton OK pour marquer une pause et sur le bouton menu pour arrêter le diaporama.

Ce dernier continuera aussi longtemps que l'appareil sera sous tension. Pour les diaporamas de longue durée, nous vous conseillons d'utiliser l'alimentation secteur.

## **• Lecture du clip vidéo**

- 1. Réglez le sélecteur de mode sur lecture.
- 2. Allumez votre appareil.
- 3. Sélectionnez le clip voulu à l'aide du bouton gauche/droit.
- 4. Appuyez sur le bouton OK pour lancer la lecture du clip. Appuyez une nouvelle fois pour faire une pause.
- 5. Appuyez sur le bouton menu pour arrêter.

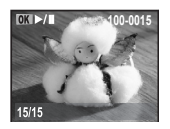

L'icône **di** apparaît sur l'écran ACL lorsqu'un clip vidéo est sélectionné.

## **• Protection des prises de vue ou des clips vidéo contre leur suppression**

Réglez le sélecteur de mode sur lecture et mettez l'appareil en marche.

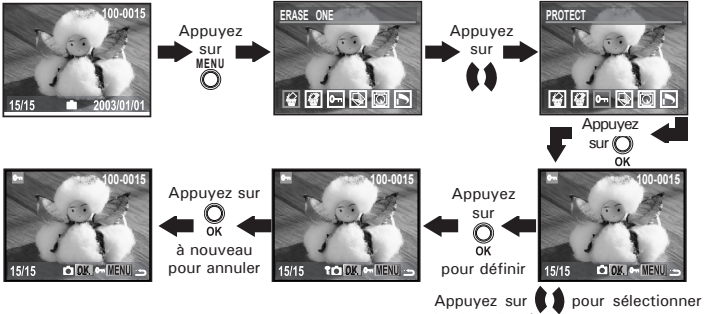

la photo/le clip à protéger

Appuyez sur le bouton menu pour quitter. Vous pouvez utiliser le bouton gauche/droit pour sélectionner la photo/le clip suivant pendant l'opération décrite ci-dessus. L'icône  $\mathbb{\widehat{P}}$  apparaît parmi les informations affichées lorsque vous contrôlez l'état de protection de la photo ou du clip protégé.

## **• Suppression d'une prise de vue ou d'un clip vidéo**

Réglez le sélecteur de mode sur lecture et mettez l'appareil en marche.

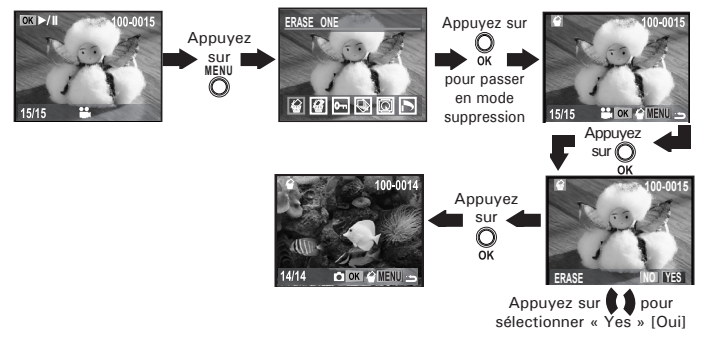

Vous pouvez utiliser le bouton gauche/droit pour sélectionner la photo suivante pendant l'opération décrite ci-dessus. Notez que les fichiers protégés ne peuvent pas être supprimés.

**• Suppression de toutes les prises de vue et de tous les clips vidéo** Notez que les fichiers protégés ne peuvent pas être supprimés. Réglez le sélecteur de mode sur lecture et mettez l'appareil en marche.

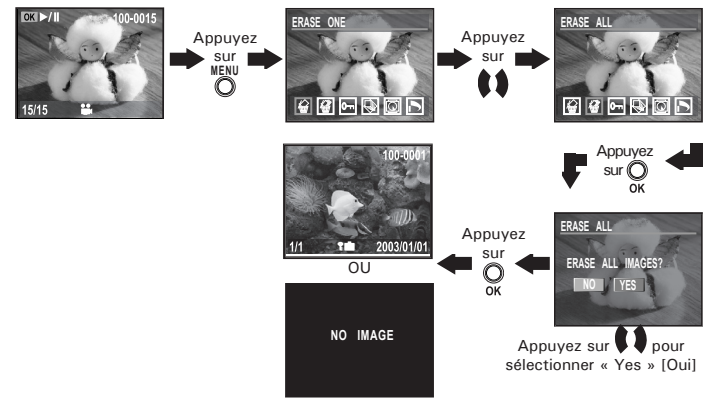

### **• Visualisation des prises de vue et des clips vidéo sur un téléviseur Réglage du système de sortie vidéo**

On peut choisir le signal de sortie vidéo (NTSC ou PAL) de façon à s'adapter au système en vigueur. Exemples : NTSC pour les États-Unis, le Canada, Taiwan, le Japon, etc., et PAL pour l'Europe, l'Asie (sauf Taiwan), etc. Vous pouvez changer de système de sortie vidéo en procédant comme suit :

Mettez l'appareil en marche, réglez le sélecteur de mode sur SET.

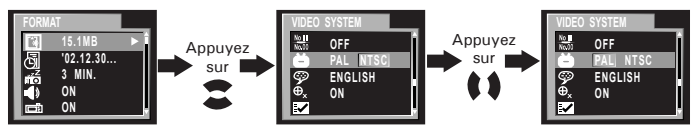

### **Branchement à un téléviseur**

Lorsque l'appareil est connecté à un téléviseur, l'écran ACL n'est pas actif car remplacé par l'écran du poste de télévision.

- 1. Branchez votre appareil à un téléviseur via le câble vidéo fourni (voir illustration).
- 2. Réglez le téléviseur sur le mode vidéo.
- 3. Lorsque le sélecteur de mode est sur automatique/manuel, vous pouvez visualiser la photo à afficher sur le téléviseur.
- 4. Lorsque le sélecteur de mode est sur lecture, vous pouvez visualiser sur le téléviseur toutes les photos stockées dans l'appareil.

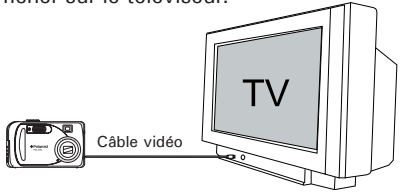

## **• Utilisation de la carte SD (Secure Digital)**

Votre appareil est livré avec une mémoire flash intégrée de 16 Mo environ destinée au stockage d'images/de clips vidéo. Vous pouvez augmenter la mémoire à l'aide de la carte SD. L'appareil détecte si une carte mémoire est insérée et enregistre automatiquement les prises de vue dans cette mémoire. Notez qu'il n'est pas possible d'enregistrer des prises de vue dans la mémoire flash si une carte mémoire est présente dans l'appareil.

#### **IMPORTANT!**

- Assurez-vous d'avoir mis l'appareil hors tension avant d'insérer ou de retirer une carte mémoire.
	- Veillez à bien orienter la carte lors de son insertion. Ne jamais forcer l'insertion d'une carte mémoire dans un logement si vous constatez une quelconque résistance.
	- Les cartes mémoire SD sont équipées d'un commutateur de protection contre l'écriture qui offre une protection contre la suppression accidentelle des données d'image. « Si vous souhaitez enregistrer, formater ou supprimer des éléments de la carte SD, vous devez désactiver la protection contre l'écriture. »

### **Insertion de la carte SD**

Éteignez l'appareil et ouvrez la trappe du compartiment des piles (voir illustration). Insérez la carte SD comme indiqué sur le schéma. Refermez la trappe de la carte SD. Assurez-vous que la sortie de la carte mémoire fait face à l'avant de l'appareil.

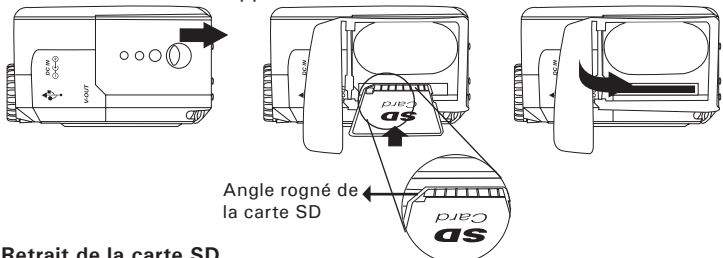

#### **Retrait de la carte SD**

Pour retirer la carte SD, éteignez votre appareil, ouvrez la trappe de la carte SD, poussez légèrement cette dernière vers l'intérieur, puis sortezla. La carte SD s'éjecte de son logement comme indiqué en illustration.

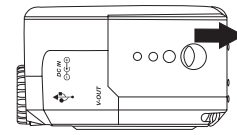

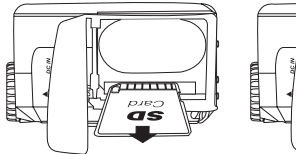

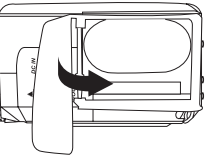

#### **IMPORTANT!**

- N'insérez jamais autre chose qu'une carte mémoire SD dans l'encoche de la carte de l'appareil. Si vous ne respectez pas cette consigne, vous risquez d'endommager l'appareil et son encoche.
- Assurez-vous que la sortie de la carte mémoire fait face à l'avant de l'appareil.
- Si le logement de la carte entre en contact avec de l'eau ou un objet étranger, éteignez immédiatement l'appareil, retirez les piles ou débranchez l'alimentation, puis contactez votre revendeur.

### **Formatage d'une carte mémoire**

Le formatage d'une carte mémoire entraînera la suppression de toutes les données stockées sur cette carte.

Réglez le sélecteur de mode sur SET. Allumez votre appareil.

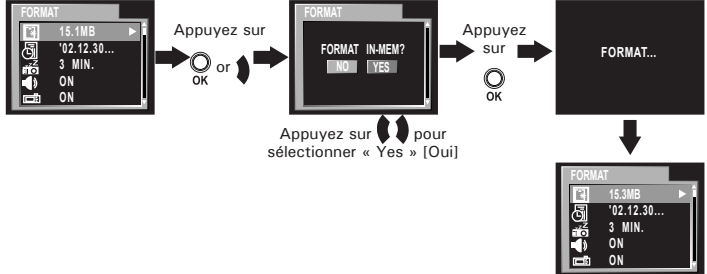

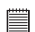

- **IMPORTANT!** Vous pouvez formater une carte mémoire sur l'appareil ou sur un ordinateur. Le formatage d'une carte mémoire sur un ordinateur peut toutefois prendre davantage de temps.
- Notez que les données supprimées au cours d'un formatage ne peuvent en aucun cas être récupérées. Assurez-vous que vous n'avez plus besoin des données stockées sur la carte mémoire avant de formater cette dernière.
- Le formatage d'une carte de mémoire détruit toutes les prises de vue, y compris celles qui sont protégées.

**Copie des prises de vue depuis la mémoire interne vers une carte mémoire**

Éteignez votre appareil et insérez une carte SD (Secure Digital) dans l'encoche de la carte.

Réglez le sélecteur de mode sur lecture et mettez l'appareil en marche.

- **ONE [UNE]** La photo sélectionnée dans la mémoire interne sera copiée sur une carte mémoire.
- **ALL [TOUTES]** Toutes les photos de la mémoire interne seront copiées sur une carte mémoire.

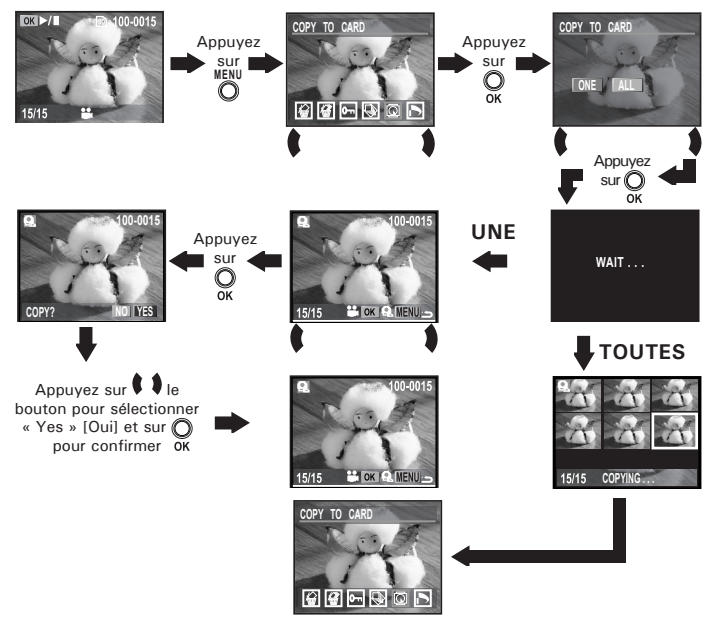

Appuyez sur le bouton menu pour revenir en mode de lecture normale. Notez que vous ne pouvez pas copier de photo depuis la carte mémoire vers la mémoire interne.

#### **Précautions à prendre avec la carte mémoire**

- 1. Utilisez uniquement une carte mémoire SD avec cet appareil. Le fonctionnement n'est pas garanti si une carte d'un autre type est utilisée.
- 2. La charge électrostatique, le bruit électrique et d'autres phénomènes peuvent entraîner la corruption, voire la perte des données. Assurez-vous de toujours enregistrer les données importantes sur d'autres supports (lecteur magnéto-optique, disque dur d'un ordinateur, etc.).
- 3. Si une carte mémoire ne fonctionne pas correctement, vous pouvez restaurer son mode normal de fonctionnement en la reformatant. Toutefois, nous vous recommandons de toujours emporter plusieurs cartes mémoire lorsque vous utilisez l'appareil pendant vos déplacements.
- 4. Nous vous conseillons de formater la carte mémoire avant sa toute première utilisation ou si vous constatez que la carte que vous utilisez génère des images inhabituelles. Formatez également la carte mémoire si celle-ci a été utilisée dans un autre appareil numérique ou un autre périphérique.

## **• DPOF (Digital Print Order Format)**

Le sigle « DPOF » signifie « Digital Print Order Format » (protocole d'impression de photos numériques). Ce format permet l'enregistrement, sur une carte mémoire ou sur un autre support, des photos numériques à imprimer et du nombre d'exemplaires à tirer. Il est possible ensuite d'effectuer l'impression sur une imprimante compatible DPOF ou auprès d'un imprimeur professionnel grâce à la carte mémoire, sur laquelle sont enregistrés le nom de fichier et le nombre de copies souhaitées.

Cet appareil doit vous permettre de toujours sélectionner vos images en les visualisant sur l'écran ACL. Ne désignez pas des images par leur nom de fichier sans en avoir vu le contenu.

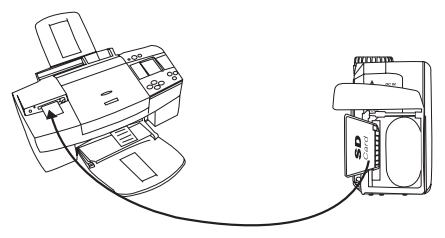

#### **IMPORTANT!**

Les paramètres d'impression DPOF ne peuvent être configurés que pour les images d'une carte mémoire, pas pour celles qui se trouvent dans la mémoire intégrée de l'appareil. Pour pouvoir configurer les images de la mémoire interne de l'appareil, vous devrez d'abord les copier sur une carte mémoire.

### **Impression de la photo sélectionnée**

Réglez le sélecteur de mode sur lecture.

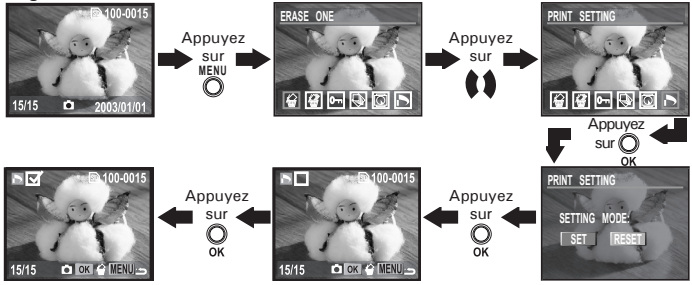

Appuyez sur OK pour supprimer la sélection d'une photo. Vous pouvez choisir « Reset » [Réinit.] pour supprimer la sélection de toutes les photos sélectionnées dans les opérations décrites ci-dessus. Appuyez sur le bouton menu pour quitter et revenir en mode de lecture normale.

### **REMARQUE :**

 $\blacksquare$  Vous ne pouvez pas sélectionner de clip vidéo.

## **• P.I.M. (PRINT Image Matching)**

Cet appareil prend en charge le PRINT Image Matching. Les images enregistrées par ce moyen sont dotées des informations sur le réglage du mode, de l'appareil, etc. Lorsque vous sortez une image sur une imprimante compatible PRINT Image Matching, cette dernière lit ces données et ajuste l'image imprimée en conséquence, de sorte qu'elle ressort exactement comme vouliez au moment où vous l'avez enregistrée. Reportez-vous à la documentation fournie avec votre imprimante pour en savoir plus sur le PRINT Image Matching.

Votre appareil numérique et votre imprimante parlent désormais le même langage. Le PRINT Image Matching permet de s'assurer que les appareils numériques compatibles avec cette technologie et les imprimantes peuvent parfaitement fonctionner ensemble, ceci pour fournir les meilleures impressions possibles. Grâce à cette innovation, l'imprimante est à même d'identifier immédiatement les informations d'impression propres à chaque photo, et donc de produire une couleur, une qualité et une précision optimales sur chaque impression. Pour en savoir plus, rendez-vous sur le site Internet du PRINT Image Matching : http://www.printimagematching.com.

## **7 Installation des logiciels sur votre ordinateur**

### **• Installation des logiciels**

*Pour les utilisateurs de Windows®* 

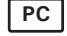

- **IMPORTANT!** Sauvegardez toutes les données nécessaires avant d'installer quelque pilote/logiciel que ce soit.
- Le CD-ROM a été testé sous Windows en anglais ; il est donc conseillé de l'utiliser sous ce système d'exploitation.

**IMPORTANT ! (Pour Windows® 98SE)** Sous Windows® 98SE, il est nécessaire d'installer le pilote PDC 2350 pour la fonction Mass Storage. Vous devez installer ce pilote avant de brancher l'appareil.

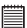

**IMPORTANT ! (Pour Windows® ME, 2000, XP)** Branchez directement l'appareil pour transférer et lire photos et clips vidéo. Il est inutile d'installer le pilote de l'appareil.

- 1. Avant de commencer, fermez toutes les applications ouvertes sur votre ordinateur.
- 2. Insérez le disque d'installation dans le lecteur de CD-ROM.
- 3. Le programme d'installation s'exécute automatiquement.
- 4. Cliquez tour à tour sur le bouton de chaque logiciel à installer.

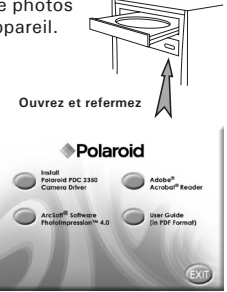

**REMARQUE :** Si l'assistant d'installation ne s'exécute pas automatiquement après l'insertion du CD, double-cliquez sur l'icône « Poste de travail » du bureau Windows, puis sur l'icône du lecteur de CD-ROM. Dans le répertoire de celui-ci, double-cliquez sur l'icône « INSTALL-E.EXE ».

- 1. Avant de commencer, fermez toutes les applications ouvertes sur votre ordinateur.
- 2. Insérez le disque d'installation dans le lecteur de CD-ROM.
- 3. Dans le répertoire du CD-ROM, double-cliquez sur l'icône « Digital Camera ».
- 4. Installer le logiciel fourni.

#### **• Logiciels livrés avec votre appareil Pilote PDC 2350** *Disque amovible Plug & Play*

Facile d'emploi, l'appareil se connecte à un ordinateur en toute simplicité et s'en sert comme d'un disque amovible. Utiliser le logiciel Arcsoft® pour modifier et imprimer les photos.

### **ArcSoft PhotoImpression™ 4.0** *Logiciel de retouche d'images*

ArcSoft PhotoImpression™ est un logiciel de montage de clips vidéo et d'images fixes facile d'emploi. Il permet de transférer des images fixes et des clips dans votre appareil. Vous pouvez également modifier et retoucher vos photos, puis leur ajouter des effets spéciaux ou les insérer dans des cartes, des calendriers, des cadres et des décors de fantaisie. ArcSoft PhotoImpression™ comporte également de nombreuses options d'impression.

#### **Adobe® Acrobat® Reader** *Logiciel de lecture de fichiers .PDF*

Adobe® Acrobat® Reader permet de consulter et d'imprimer des documents au format Portable Document Format (PDF) d'Adobe sur tous les types d'ordinateurs, et de remplir des formulaires avant de les transmettre sur Internet.

## **• Configuration requise**

Pour assurer une vitesse de transfert d'images et de retouche acceptable, la configuration minimale suivante est recommandée :

# *Pour les utilisateurs de Windows®* **PC**

- Compatible Microsoft® Windows® 98SE, Me, 2000 ou XP
- Processeur Pentium® II 333 MHz ou équivalent
- 64 Mo de mémoire vive (128 Mo recommandés)
- Port USB
- 200 Mo d'espace disponible sur le disque dur
- Moniteur couleur avec affichage des couleurs sur 16 bits au minimum
- Lecteur de CD-ROM
- Souris et clavier standard
- Haut-parleurs stéréo

#### *Pour les utilisateurs d'un Macintosh®* **MAC**

- Processeur PowerPC
- Mac™ OS version 9.0, 9.1 ou X
- Port USB
- 64 Mo de mémoire vive (128 Mo recommandé)
- 150 Mo d'espace disponible sur le disque dur
- Moniteur couleur avec affichage des couleurs sur 16 bits au minimum
- Lecteur de CD-ROM
- Souris et clavier standard
- Haut-parleurs stéréo

## **8 Transfert de prises de vues et de clips vidéo sur un ordinateur**

## **• Avant le transfert des prises de vues**

**IMPORTANT!**

**Avant de transférer vos images, vous devez installer le pilote du Polaroid PDC 2350 à partir du CD-ROM. Reportez-vous à la rubrique Installation des logiciels sur votre ordinateur, page 45.**

### **• Connexion à votre ordinateur**

Connexion avec le câble USB

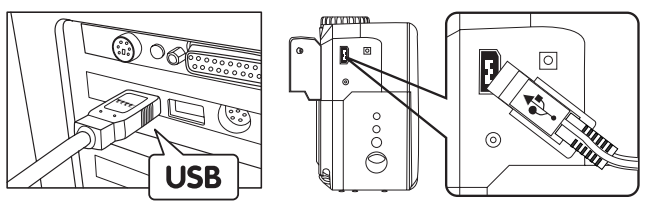

- 1. Éteignez votre appareil.
- 2. Raccordez l'extrémité marquée du câble USB  $\stackrel{\bullet}{\leftarrow}$  au port USB situé à l'arrière de votre ordinateur.
- 3. Raccordez l'autre extrémité du câble USB au port de votre appareil
- 4. Mettez votre appareil en marche : l'interface « New Hardware Found » [Nouveau matériel détecté] apparaît sur le bureau de l'ordinateur.
- 5. Un pilote de disque amovible est automatiquement installé sur votre ordinateur.

#### **• Transfert de prises de vues/clips vidéo** *Pour les utilisateurs de Windows*<sup>®</sup>

## **REMARQUE :**

Vous pouvez transférer des photos/clips vidéo dans n'importe quel mode.

- 1. Mettez votre appareil sous tension
- 2. Branchez votre appareil à un ordinateur avec un câble USB.
- 3. Double-cliquez sur l'icône « Poste de travail » du bureau de votre PC : un pilote « Removable Disk » [Disque amovible] apparaît.
- 4. Double-cliquez sur « Removable Disk » [Disque amovible], puis sur « DCIM » et sur un dossier quelconque sous « DCIM ».
- 5. L'ensemble des prises de vue et clips vidéo est dans le dossier répertoire. Sélectionnez les prise de vue et les clips vidéo, et placezles dans un dossier de votre choix. Vous pouvez également créer des sous-dossiers pour les grouper ou utiliser le logiciel Arcsoft pour modifier et gérer les prises de vue et les clips vidéo.

### *Pour les utilisateurs d'un Macintosh®*

# REMARQUE

Pour les utilisateurs de Mac, branchez directement l'appareil ; il est inutile d'installer le pilote.

- 1. Mettez votre appareil sous tension
- 2. Réglez l'appareil en mode lecture.
- 3. Connectez-le au MAC via le câble USB et les systèmes détecteront automatiquement le lecteur MASS STORAGE. (Le système créera automatiquement un lecteur Mass Storage nommé « INTERNAL »/ « EXTERNAL »)
- 

**REMARQUE :** Ce nom de lecteur variera en fonction de la version du système d'exploitation MAC

- 4. Double-cliquez sur le dossier « INTERNAL »/« EXTERNAL » pour accéder au sous-dossier « DCIM ».
- 5. Double-cliquez sur le dossier « DCIM », puis sur un sous-dossier quelconque.
- 6. Vous pouvez copier les photos et les clips vidéo de ce dossier et les coller sur le disque dur.

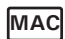

*www.polaroid-digital.com*

## **9 Dépannage**

Cette section vous aidera à résoudre des problèmes courants. Si un problème persiste, contactez l'assistance téléphonique de votre zone géographique. Consultez votre carte d'enregistrement pour plus de détails. *Pour les utilisateurs de Windows®:* **PC**

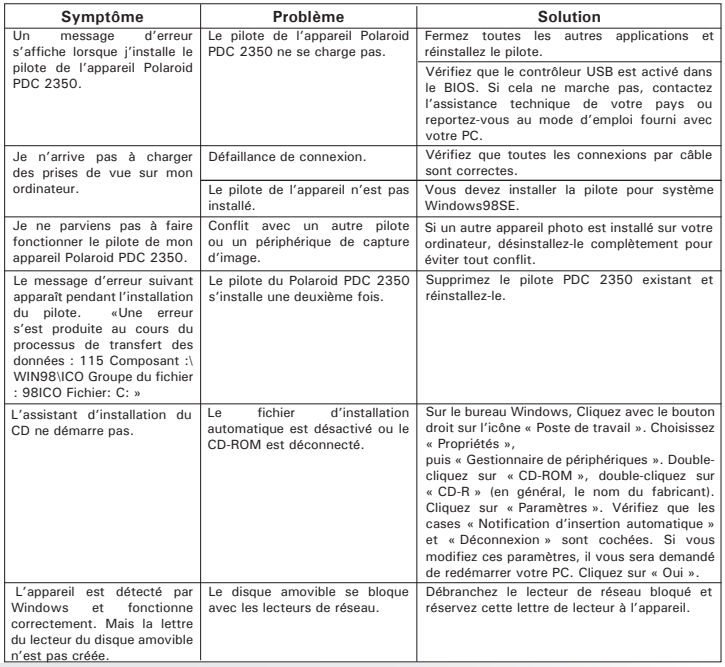

*Mode d'emploi de l'appareil numérique PolaroidPDC 2350 51 www.polaroid-digital.com*

## **Pour les utilisateurs de Windows® et de Macintosh® : <b>ACC PC**

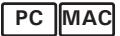

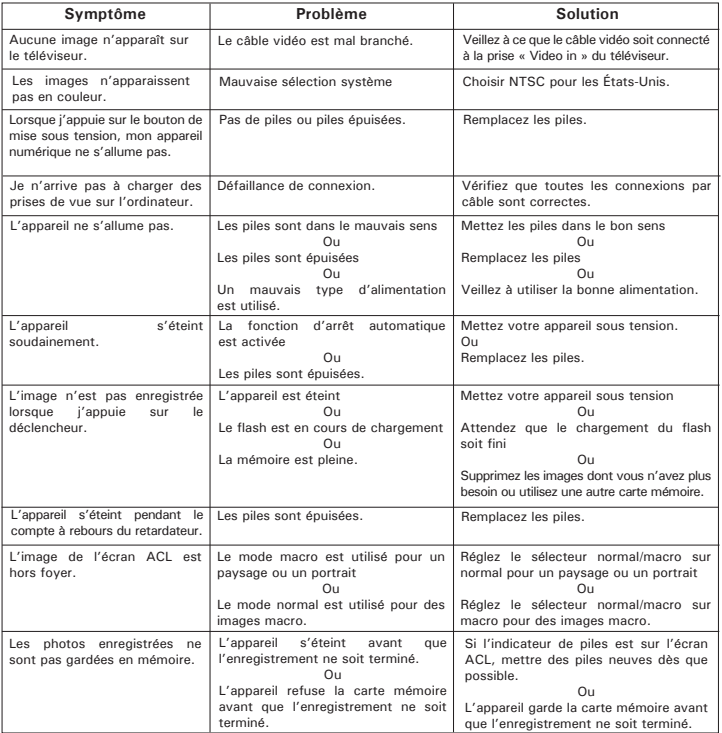

*52 Mode d'emploi de l'appareil numérique Polaroid PDC 2350 www.polaroid-digital.com*

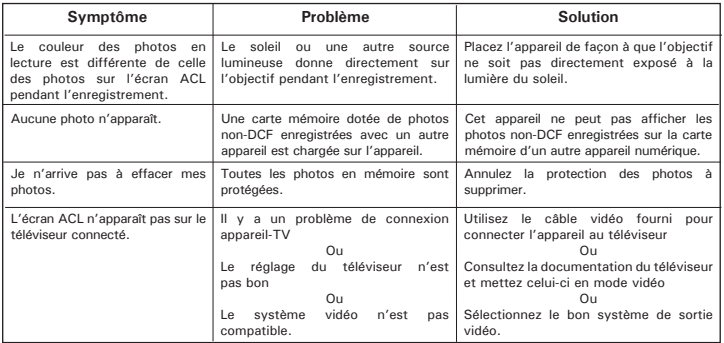

**Reportez-vous également aux fichiers d'aide et aux modes d'emploi qui accompagnent les applications.**

**Pour toute assistance supplémentaire, visitez notre site Internet : http://www.polaroid-digital.com**

## **10 Aide**

## **• Services en ligne Polaroid-digital**

Site Web : http://www.polaroid-digital.com

# **• Aide des logiciels Arcsoft**

ArcSoft HQ Support Center Tél : 1-510-979 + 5520<br>Fax: 1-510-440-1270 (Fremont Californie, CA)<br>Tél :1-800-762-8657 Tél :1-800-762-8657 Adresse de messagerie :<br>(numéro gratuit) (numéro gratuit) Fax :1-510-440-1270 Adresse de messagerie : support@arcsoft.com

ArcSoft China Support Center (Beijing)<br>Tél : 8610-6849-1368 Tél : 8610-6849-1368<br>
Fax : 8610-6849-1367<br>
Fax : +81-03-5816-4730 Fax : 8610-6849-1367 Fax : +81-03-5816-4730  $china@arcsoft.com$ 

**ArcSoft Australian Support Center** (Baulkham Hills, Nouvelle-Galles du Sud) ArcSoft Europe Support Center Tél: 61 (2)9899-5888<br>Fax: 61 (2)9899-5728 Fax : 61 (2)9899-5728 Tél : +353-(0)61-702087 support@supportgroup.com.au

## **Pour l'Amérique du Sud et Centrale**<br>Tél : 1-510-979 + 5520

latlnsupport@arcsoft.com

**Pour la Chine Pour le Japon** Site Web : http://www.mds2000.co.jp /<br>arcsoft E-mail : japan@arcsoft.com et support@mds2000.com

# **Pour l'Océanie Comme de la Pour l'Europe/le Moyen-Orient/<br>ArcSoft Australian Support Center Letter L'Afrique et le reste du monde**

 $Fax: +353-(0)61-702001$ <br>Adresse de messagerie : europe@arcsoft.com

Visitez le site http://www.arcsoft.com pour avoir accès au support technique et au forum aux questions (FAQ).

## **11 Annexes**

- **Spécifications techniques**
- Mémoire interne : environ 16 Mo NAND FLASH
- Mémoire externe : prise en charge de la mémoire SD jusqu'à 128 Mo (non incluse)
- Résolution en mode photo : Résolution : 1600 X 1200 Excellente : environ 18 photos Normale : environ 35 photos Résolution : 1024 X 768 Excellente : environ 45 photos Normale : environ 90 photos Résolution : 640 X 480 Excellente : environ 110 photos Normale : environ 225 photos
- Qualité en mode photo :
	- Excellente taux de compression 5X
	- Normale taux de compression 10X
- Résolution vidéo : 320 x 240 pixels
- Retardateur :
	- 2 ou 10 secondes avec signal sonore
- Clip vidéo :
	- Durée limitée en utilisant la mémoire interne : à 320 x 240 pixels 15fps, environ 45 secondes en résolution 320 X 240 (est. 16 Mo de mémoire interne)
- Utilisation de la carte SD 8 Mo Environ 20 secondes
	- 16 Mo Environ 46 secondes
	- 32 Mo Environ 98 secondes
	- 64 Mo Environ 202 secondes
	- 128 Mo Environ 410 secondes
- Mode lecture : simple/9 images miniatures
- Format de fichier :
	- Image fixe Fixe : format compatible EXIF 2.1 (compression JPEG) compatible DCF. Prise en charge de DPOF, PIM
	- Clip vidéo Format AVI
- Suppression d'image
	- Image simple ; toutes les images en mémoire (avec protection des images) ; format
- Module de l'objectif :
	- Élément : 5 verres
	- Longueur focale : de 4,85 à 14 mm
	- No. F : de 2,66 à 4,94
- Capteur
	- CCD Sharp de 2.14 mégapixels
	- Taille  $\cdot$  1/3.2"
- Zoom numérique
	- Mode capture : jusqu'à 2X, en continu
	- Mode lecture : jusqu'à 8X, défilement
- Zoom optique
	- Mode visualisation : jusqu'à 3X, en continu
- Mise au point
	- Autofocus en mode macro
- Profondeur de foyer
	- Foyer normal : 18" à ∞ (45 cm à ∞)
	- Foyer macro Téléphoto : de 10 à 50 cm Grand angle : de 10 à 60 cm

 (La profondeur de foyer est la distance entre la surface de l'objectif et le sujet)

- Flash intégré
	- Modes flash AUTO, OFF, ON, réduction de l'effet « yeux rouges »
	- Portée du flash Grand angle : de 80 cm à 3 m

```
 Téléphoto : de 80 cm à 2 m
```
- Indicateur de piles faibles
	- 3 niveaux : pleines, faibles et épuisées
- Poids
	- Environ 160 g sans les piles
- Connecteurs externes : USB, encoche pour carte SD, sortie vidéo (NTSC/PAL)
- Arrêt automatique : 1/3/5 minutes en mode capture/lecture avec alimentation par piles
- Écran ACL
	- Panneau couleur TFT 1,5"
- Borne d'entrée/de sortie
	- Port USB (Mini-port B), connecteur d'alimentation, sortie vidéo (NTSC/PAL)
- Alimentation
	- Adaptateur 3,3 V, centre positif, 1,5 A (non fourni)
	- 2 piles AA (fournies)
- Système d'exploitation :
	- Pour les utilisateurs de Windows® : Microsoft® Windows® 98SE, ME, 2000 ou XP
	- Pour les utilisateurs d'un Macintosh® : Mac® OS Version 9.0, 9.1 ou X.

## **• Capacité de la carte SD**

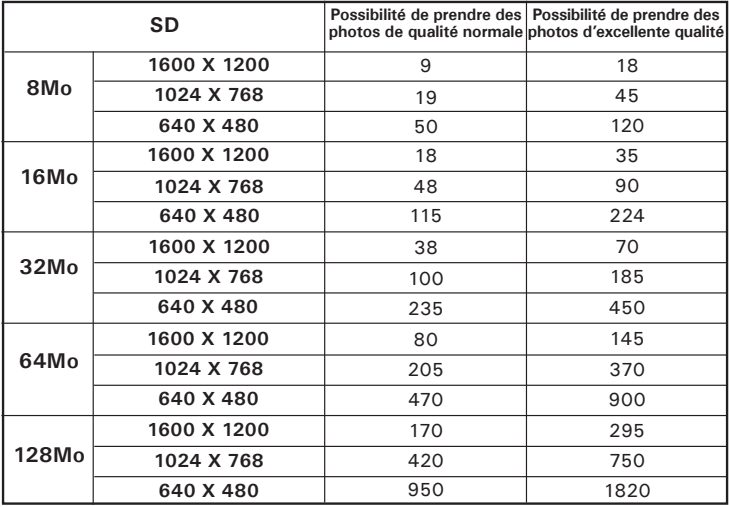

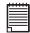

**REMARQUE :**<br>La taille de fichier d'une image dépend de la complexité de la scène. Par exemple, l'image représentant un arbre en automne aura une taille de fichier plus importante que celle représentant un ciel bleu, avec une résolution et une qualité identiques. Par conséquent, le nombre de photos pouvant être stockées sur une carte peut varier.

#### **• Désinstallation du pilote du Polaroid PDC 2350** *Pour les utilisateurs de Windows® 98SE :* **PC**

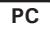

#### **REMARQUE :**

La procédure de désinstallation suivante s'adresse uniquement aux utilisateurs de Windows 98SE, car seul ce système d'exploitation requiert l'installation du pilote PDC 2350.

- 1. Cliquez sur « Démarrer Paramètres Panneau de configuration
- 2. Ouvrez « Ajout/Suppression de programmes » dans le panneau de configuration et sélectionnez le programme Polaroid PDC 2350. Cliquez ensuite sur « Ajouter/Supprimer ».
- 3. La boîte de dialogue suivante s'affiche : cliquez sur « Oui » pour confirmer la suppression du pilote.
- 4. Le programme de désinstallation s'exécute automatiquement. Redémarrez votre ordinateur lorsque l'opération est terminée.
- 5. Le pilote a bien été désinstallé.

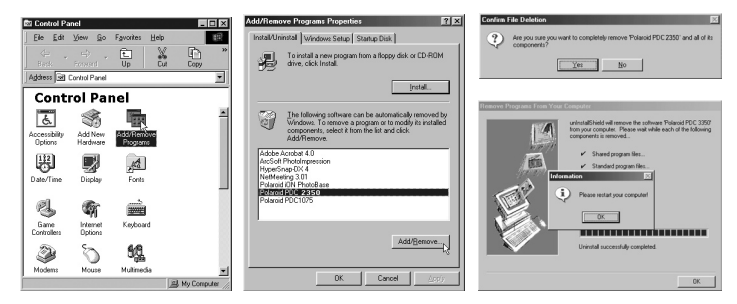

## **• Paramètres par défaut de l'appareil**

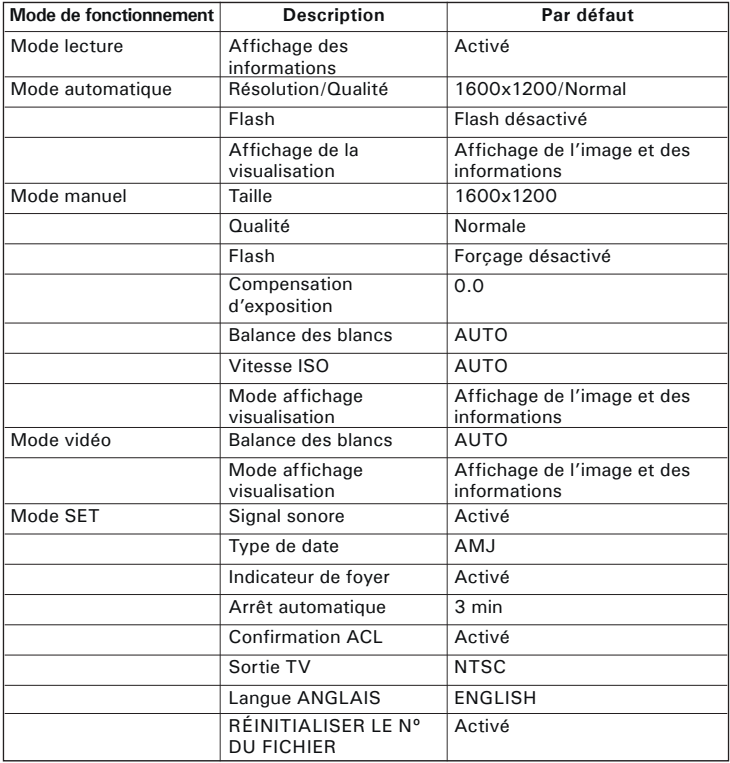

### **• Utilisation des piles AVERTISSEMENTS**

- Le remplacement des piles doit être effectué par un adulte.
- Ne pas mélanger des piles de types divers, ou des piles neuves avec des piles usagées.
- Utiliser uniquement des piles recommandées ou de type équivalent.
- Insérer les piles en respectant la polarité.
- Retirer immédiatement les piles épuisées de l'appareil.
- Ne pas court-circuiter les contacts électriques.
- Ne pas mélanger des piles alcalines ou standard (carbone-zinc) avec des batteries rechargeables (nickel-cadmium).
- Ne pas jeter les piles au feu.
- Retirer les piles de l'appareil lorsque celui-ci n'est pas utilisé. Conservez ces instructions.
- La durée de vie des piles dépend de l'utilisation qui est faite de l'appareil.

## **• Conseils de sécurité et d'entretien**

Votre appareil ne doit être utilisé que dans les conditions suivantes :

- Température de 41 à 104º Fahrenheit, de 5 à 40º Celsius
- Taux d'humidité relative compris entre 20 et 85 % sans condensation La durée de vie des piles et la qualité des images peuvent être compromises dans d'autres conditions d'utilisation.

### **Alimentation**

La tension d'alimentation peut être dangereuse en cas de contact avec des parties actives.

Nous vous recommandons d'examiner régulièrement l'alimentation pour déceler d'éventuels dommages. NE JAMAIS tenter de réparer ou d'ouvrir l'alimentation.

## **Précautions d'emploi de l'appareil**

- N'immergez JAMAIS l'appareil ou l'un de ses accessoires dans un liquide quelconque.
- Déconnectez TOUJOURS l'appareil du PC avant de le nettoyer.
- Pour ôter la poussière et autres particules, utilisez TOUJOURS un chiffon doux légèrement humidifié avec de l'eau ou un détergent neutre.
- Ne placez JAMAIS d'objet chaud sur l'appareil.
- Ne tentez JAMAIS d'ouvrir ou de démonter l'appareil, la garantie serait invalidée.

### **• Informations réglementaires Avertissement de la FCC**

Cet équipement entre dans la catégorie des appareils numériques visés par la Partie 15 de la réglementation de la FCC. Son utilisation est soumise aux deux conditions suivantes : (1) cet appareil ne doit pas provoquer d'interférences nuisibles, et (2) cet appareil doit accepter les interférences reçues, y compris les interférences pouvant provoquer un fonctionnement non désiré.

Avertissement : tout changement ou modification qui ne serait pas expressément approuvés par le constructeur pourrait invalider le droit de l'utilisateur à faire fonctionner cet équipement.

REMARQUE : cet équipement a été testé et entre dans la catégorie des appareils numériques de Classe B, selon la Partie 15 de la réglementation de la FCC. Les valeurs de cette catégorie garantissent une protection raisonnable contre les interférences nuisibles lorsque l'équipement est utilisé en environnement résidentiel. Cet équipement engendre, utilise, et peut irradier de l'énergie aux fréquences radio, et peut provoquer des interférences nuisibles aux communications radio s'il n'est pas installé et utilisé en accord avec les instructions.

Cependant, il n'est pas possible de garantir qu'aucune interférence ne sera engendrée dans le cas d'une installation particulière. S'il s'avère que cet équipement produit des interférences nuisibles à la réception des émissions de radio et de télévision, ce qui peut être déterminé en allumant et éteignant l'appareil, il est suggéré à son utilisateur d'essayer de supprimer ces interférences en prenant les mesures suivantes :

- Réorienter ou déplacer l'antenne de réception.
- Augmenter la distance entre l'équipement et le récepteur.
- Raccorder l'équipement à une prise de courant ne dépendant pas du même transformateur que celui qui alimente l'appareil de réception.
- Consulter le revendeur ou un technicien de radio/TV expérimenté.

Pour respecter les valeurs de tolérance de la classe B FCC, cet appareil doit être utilisé avec des câbles blindés.

Dans un environnement électrostatique, ce produit peut présenter des dysfonctionnements ; l'utilisateur devra alors le réinitialiser.

FR 0903 Pièce n°. OM3197FR001